コンピュータ科学 (第18話)

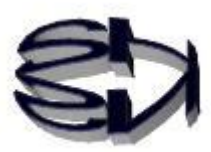

## 第18話(販売システムⅡ)

タヌキ、データベースを扱う時には、データベースサーバ の操作を覚える前に、データベースの設計をしっかり行わ なければならないのだ。データベースというのは、数十万 件のデータを扱うことを想定しているので、最初の設計を 間違えると後で項目を追加したり、変更したりするのが困 難になる。最悪、データベース設計のやり直しになる。そ の場合、既に蓄積したデータはどうするの、という状態に 陥るよ。

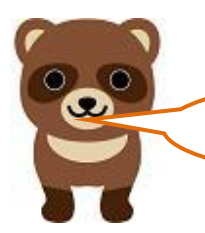

データベースの設計って難しいのか?

本格的に勉強するとなるとデータベースの本だけで1冊に なる。ここでは、必要な部分だけ説明するから、タヌキが興 味を持ったら、自分で勉強を深めてくれ。勉強の切っ掛けを 作るのがオイラの役目だ。これって非常に重要な役目だと思 うのだが。

MySQL のデータベースは、リレーショナル(関係型)デー タベースと言われるものだ。これは、表形式(エクセルの表 のようなもの)の複数のテーブルがキー項目によって相互に 結びついている(関係型)データベースだということだ。 テーブルは、レコード(1件分のデータ)、フィールド(項 目)、項目の属性(文字型、数値型)で構成されている。今 回使うデータベース設計は、次ページのようになるよ。 ちなみに、MySQL のデータベースは、ディレクトリの階層 構造になっているので、簡単にコピーして移すことはできな いので注意してね。

## リレーショナルデータベースの設計

最初に行わなければならないのは、データベースサーバ (MySQL)にデータベ ースを作成することです。データベース名、テーブル名、フィールド(項目)名、 属性は以下のようにします。

データベース名:cdfox

テーブル名:cdshohin

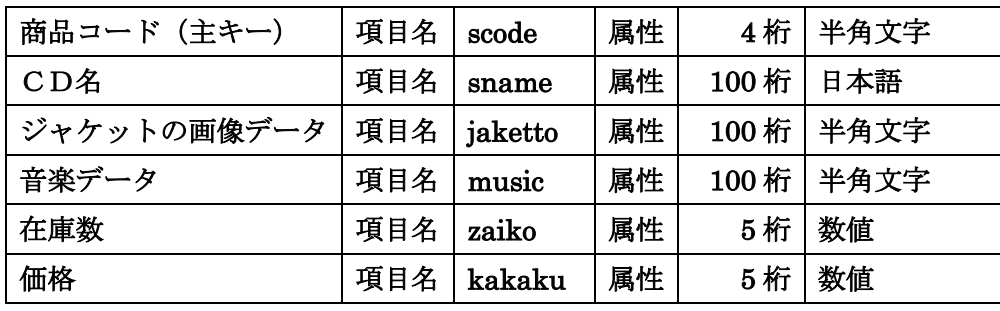

※画像・音楽ファイル名のデータベース化によって、どのような形式の

ファイルでも扱うことが可能になります。例えば X 線画像なども可能。

テーブル名:cduser

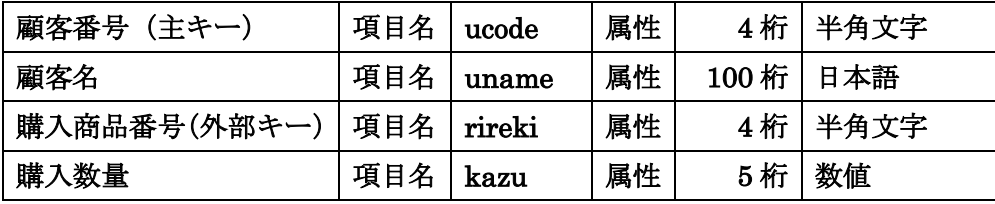

user テーブルの rireki は shohin テーブルの scode とリンクし、shohin テーブルのレコードを呼び出すことができます。この場合、rireki を外部 キーといいます。

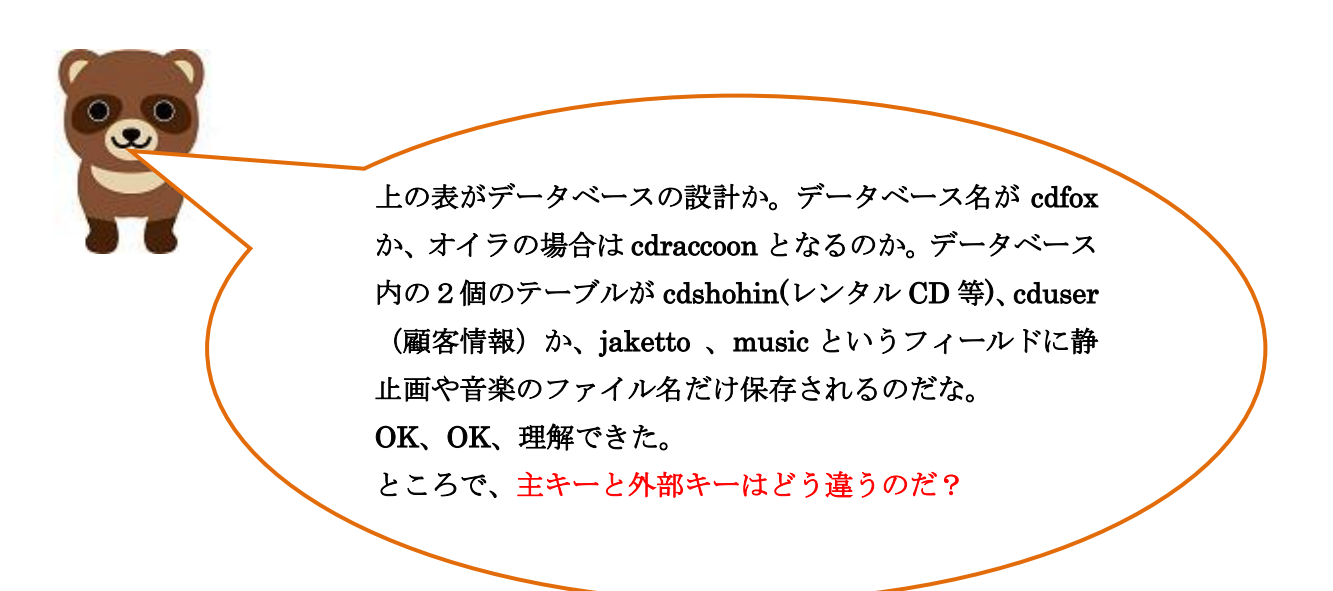

主キーは、1件のデータ(レコード)を特定するのに 使われる。だから、基本的に重複して使ってはいけな いのだ。外部キーはテーブルとテーブルを繋ぐ為に使 われるキーなのだ。ただ、複数の外部キーを組み合わ せて、1個の重複しない主キーにする場合もある。だ から、データベースと言っても、他に正規化など勉強 しなくてはならないことが多くあるのだ。

キツネ、データベースの勉強は時間がかかりそうなの で、時間ができた時にするとして、次は何をすれば良い のだ?

> そうだな、データベース設計に従って cdshohin のデータ を作成しなければならないな。テーブルに1件づつ入力し ていくのが基本だが、病院の患者さんのカルテのように大 量の既存のデータが存在する場合には、1件づつ入力して いたら何年もかかって開店・開業ができなくなるよね。こ こでは、既存のデータがテキストファイルで存在してい て、それを該当のテーブルに流し込む、という設定で行こ うか。cduser はアクセスしてくる顧客データを記録するテ ーブルだから、今回は空のままでいいだろう。 以下に作成するテキストファイルの見本を示すぞ。

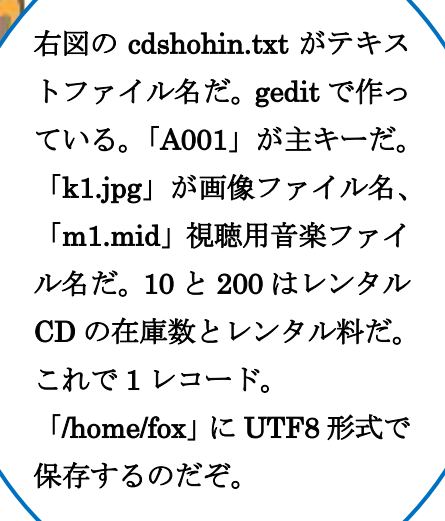

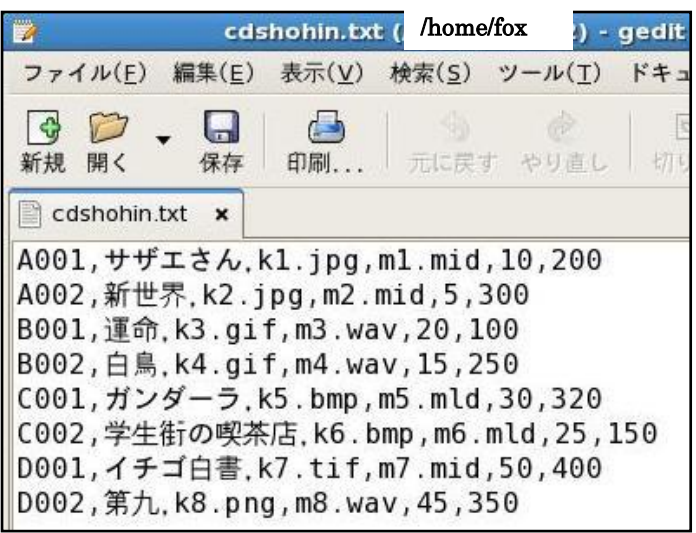

タヌキ、第17話の108ページのrtest02.phpの9行目のMySQLへの 接続関数を覚えているかな。この関数は次のような意味を持っている。 mysqli\_connect("ホスト名","接続許可ユーザ名","ユーザのパスワー ド","使用許可データベース名");

\$abc = mysqli\_connect("localhost","ftpuser","ftpuser","cdfox"); ホスト名は、オンラインのドメイン名やIPアドレスを指定できるが、PHP とMySQLの接続は、サーバ内部で行われるので、localhostが安全な ので推奨だ。次にユーザ名がftpuser、パスワードがftpuserになっている ので、CentOS7のログイン許可ユーザとしてこの通りに追加しなければ ならない。それを下図に提示するよ。また、データベース名がcdfoxにな っていることを覚えておいてな。1つでも異なるとPHPとMySQLの接続 に失敗するからな。一番重要な部分だ。

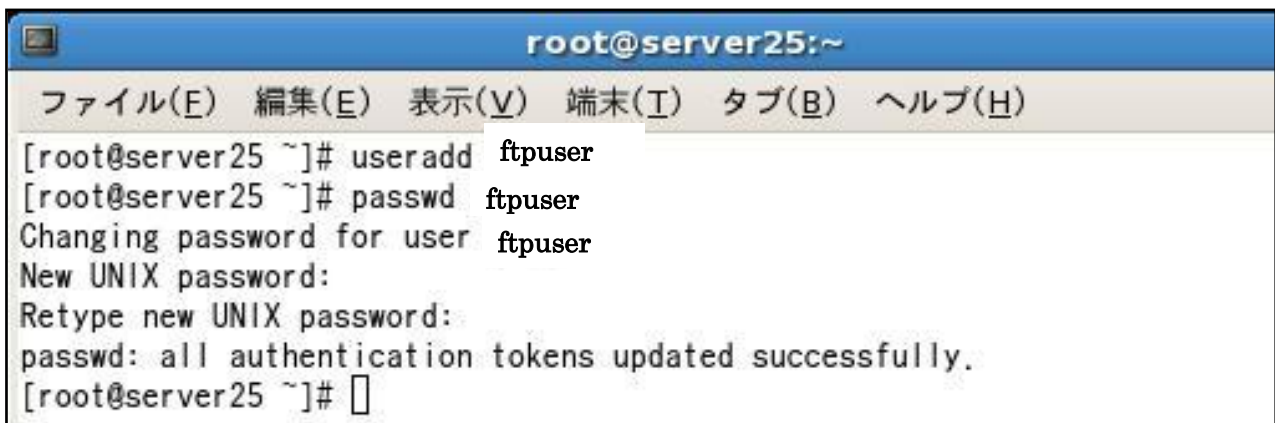

タヌキ、その通り! いよいよ、MySQL の操作だ。先ずは、MySQL へのロ グインだ。サーバはログインして使用するのが原則だか らな。 キツネ、ユーザの追加は root (ルート)権限で実行しないと エラーになるよな。確か、root になる為には、\$ su - と入力 し、キツネのパスワードを入力すれば、\$から root の特権ユ ーザの#のプロンプトに変るのだったよな。

データベースサーバにログイン

# mysql -u root –p

Enter password: root のパスワード入力

MariaDB [(none)]>は、MySQL のプロンプトだ。次は 大きな器であるデータベース(cdfox)の作成だ。 ログインできたぞ!なんか、別のプロンプトが 出てきたぞ。次はどうするのだ。 データベース (cdfox) の作成 MariaDB [(none)]>create database cdfox; MariaDB [(none)]>show databases ; MariaDB [(none)]>use cdfox ; Create は、DDL(データ定義言語)と言われるものだ Create Drop Alter (追加) の3つある。  $SQL \times \overline{?} \rightarrow \overline{>} \times \vee \overline{>} \oslash$  Select Insert Update Delete の4つとは区別されている。 それ以外の命令、show は存在するデータベースを全て表 示する命令だ。use は、複数存在するデータベースの中か ら使用するデータベースを指定する命令だ。次は、cdfox 内に2個のテーブルの作成だ。

テーブル (cdshohin、cduser) の作成

MariaDB [(cdfox)]>create table cdshohin(scode varchar(4), sname varchar(100), jaketto varchar(100), music varchar(100), zaiko int, kakaku int);

MariaDB [(cdfox)]>create table cduser(ucode varchar(4), uname varchar(100), rireki varchar(4), kazu int);

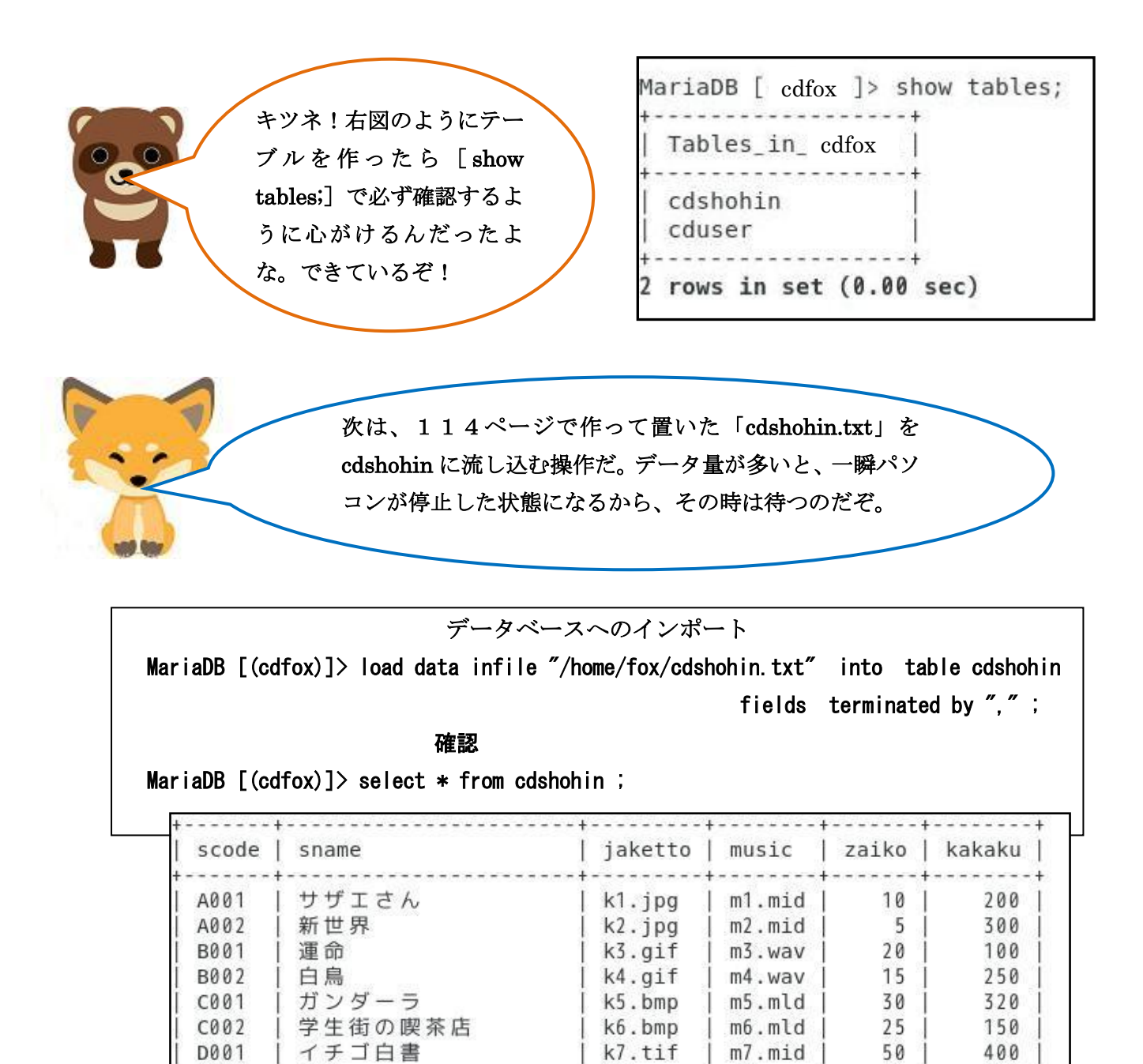

k8.png

 $\vert$  m8.wav  $\vert$ 

45 |

350

なるほど、これは楽だ! 「terminated by ","」の部分は、各項目がカ ンマ区切りだから、その指定か。空白区切りな ら""かな。 キツネ、これで終了か?

D002

| 第九

rows in set  $(0.00$  sec)

タヌキ、もうちょっとあるぞ。

MySQL へのログインユーザの設定とそのユーザに対して 「cdfox」データベースの使用許可の設定だ。ここは、セキュリテ ィ上、非常に重要な部分だ。突破されたら、顧客データが全て盗 まれるからな。MySQL の場合、許可設定は mysql というデータ ベースにレコードという形で記録されるんだ。このデータベース を削除したら、MySQL サーバ自体が起動できなくなるから注意 してくれ。先ず、mysql を使用する形にする。データベースの切 り替えは use 命令だったよな。

 使用データベースの切り替え MariaDB [(cdfox)]>use mysql ;

MySQL サーバに local にアクセスできるユーザの登録

形式:

MariaDB [mysql]> CREATE USER 'ユーザ名'@'localhost' IDENTIFIED BY 'パスワード';

実際の入力:

MariaDB [mysql]> CREATE USER 'ftpuser'@'localhost' IDENTIFIED BY 'ftpuser' ;

MySQL サーバのデータベース(cdfox)に全ての権限でアクセスできるユーザの登録。 ただし、データベース (cdfox) や必要なテーブルを作成した後でなければ無効で す。

MariaDB [mysql]> GRANT ALL PRIVILEGES ON cdfox. \* TO 'ftpuser'@'localhost';

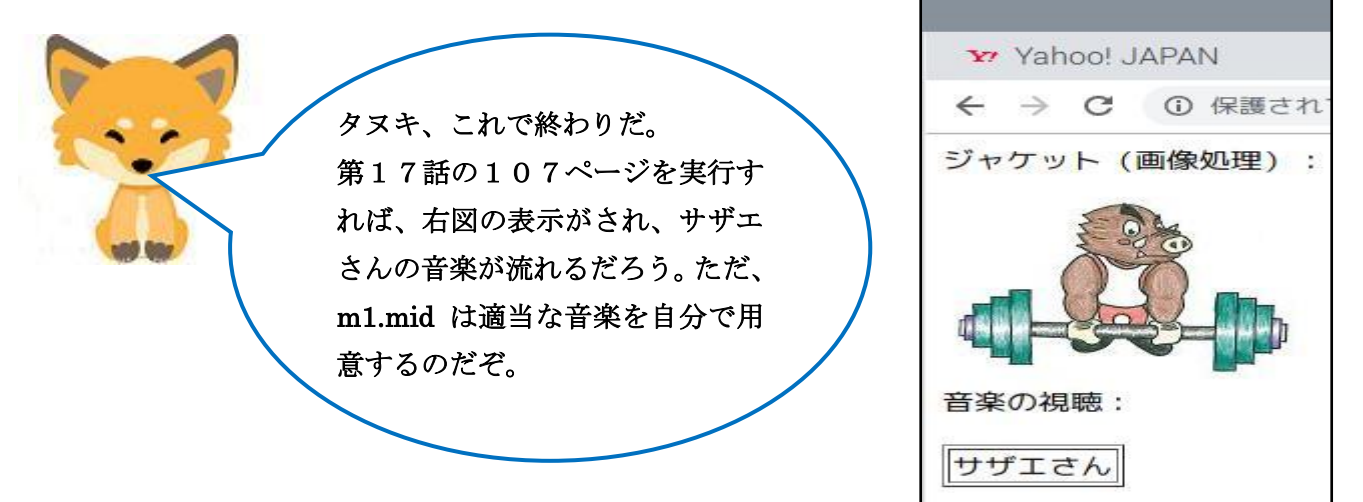

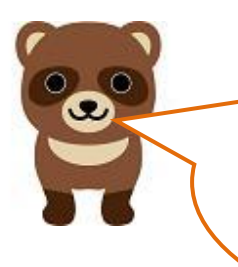

長かったけれども、バックにデータベースを持 つ意味が良くわかったよ。これがあれば、色々 な種類のネットショッピングが作れるな。 ネット上に流れるデータ量も最小限に抑えて いるしね。3 層C/Sってすごいな。

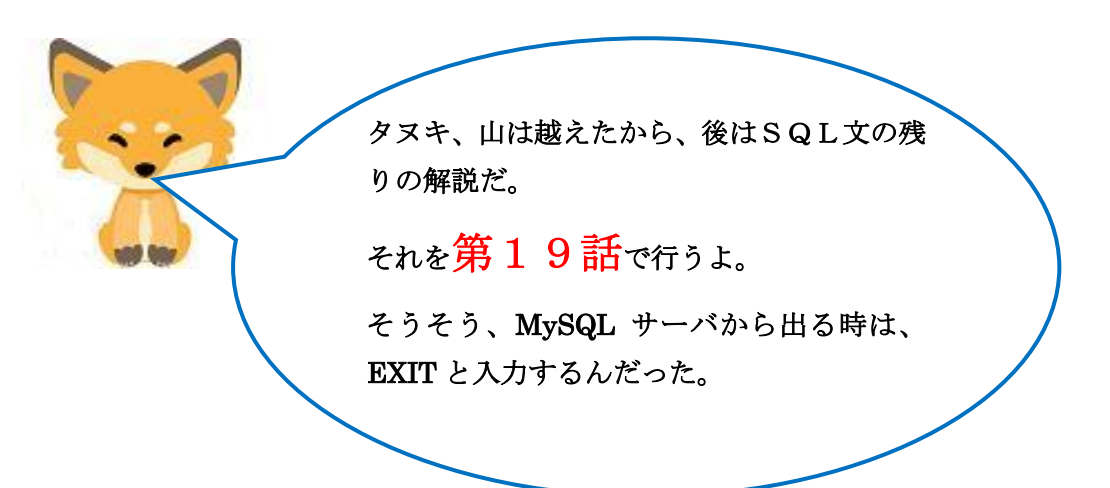